## TA Triumph-Adler – Utax

Zählerstandsabfrage

## DC 2015 – CD 1015

## a *Anzeigen des Zählerstands:*

1a) Den Gesamtzählerstand an der rechten Geräteseite ablesen.

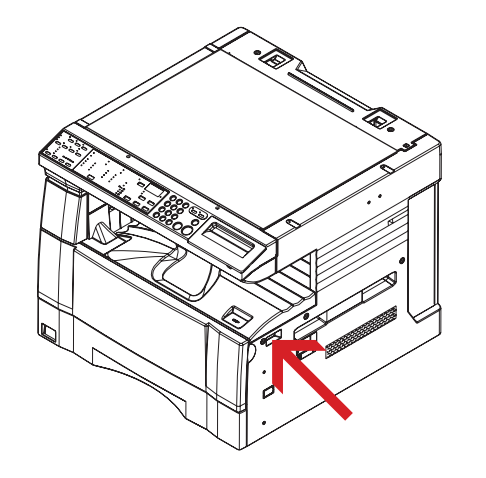

## b *Ausdrucken des Zählerstands:*

1b) Die Taste *[\*]* drücken und gedrückt halten und anschließend die beiden Kopierbelichtungstasten *[Heller]* und *[Dunkler]* etwa 3 Sekunden lang drücken bis das Display "do<sup>1"</sup> anzeigt.

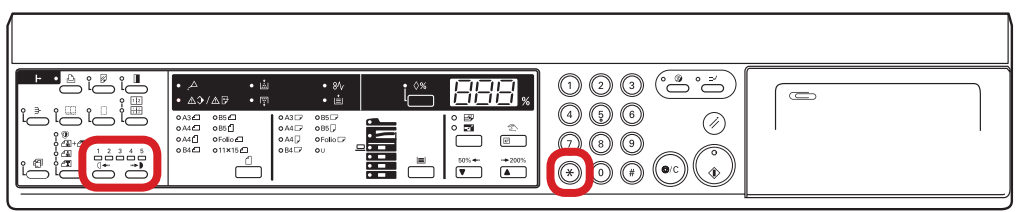

2b) Die Taste *[Rauf ]* oder *[Runter]* wiederholt drücken bis auf dem Display *"d05"* angezeigt wird.

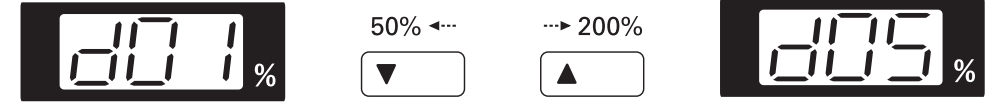

3b) Die Taste *[Eingabe]* drücken, um den Zählerbericht auszudrucken.

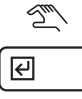

4b) Der Gesamtzählerstand wird unter dem Abschnitt "Total Count" aufgeführt.

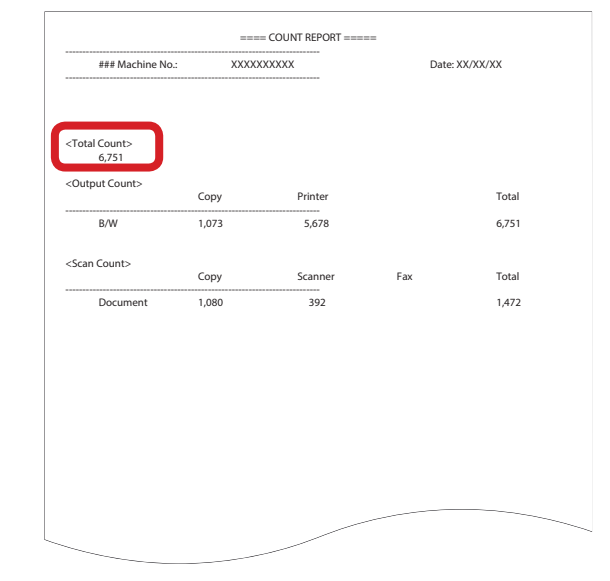